## 6. Modelarea proceselor 3D dinamice

Modelarea proceselor 3D dinamice, pe lângă scopuri pur științifice, poate avea și valoare aplicativă.

Biblioteca grafică p5.js poate fi utilizată pentru modelare fizică a proceselor dinamice. Ea ne permite modelarea sistemelor mecanice (în cadrul legilor mecanicii teoretice). Cu ajutorul p5.js putem simula mișcări de translație și rotație în trei planuri.

Exemplul prezentat în continuare simulează ciocnirea a două sfere cu masele  $m_1$  și  $m_2$  care până la ciocnire au vitezele deplasări liniare a centrelor, notate cu  $v_1$  și  $v_2$ . După ciocnire sferele se vor deplasa cu vitezele v'1 și v'2. Sferele se rostogolesc pe o suprafață rigidă, adică execută o mișcare de rotație care sunt specificate de unghiurile "omega<sub>1</sub>" și "omega<sub>2</sub>".

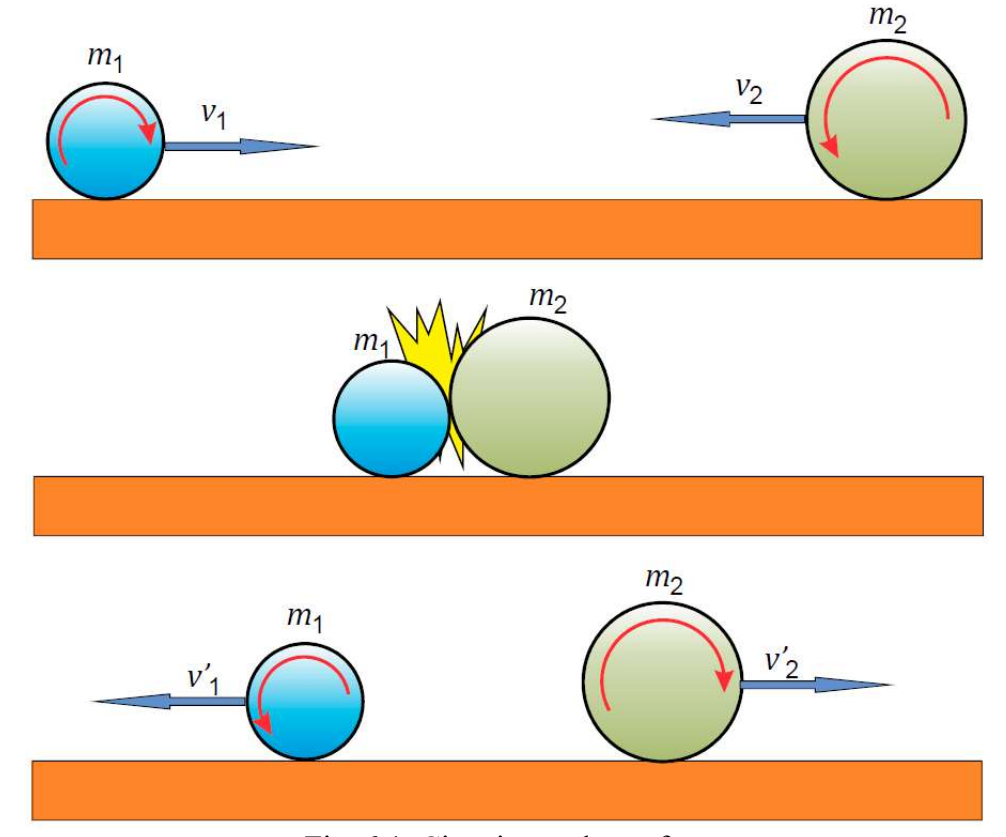

Fig. 6.1. Ciocnirea a două sfere

Utilizând legea conservării energiei mecanice

$$
\frac{m_1v_1^2}{2} + \frac{m_2v_2^2}{2} = \frac{m_1{v'}_1^2}{2} + \frac{m_2{v'}_2^2}{2},
$$

și legea conservării impulsului

 $m_1v_1 + m_2v_2 = m_1v'_1 + m_2v'_2,$ determinăm relațiile dintre viteze până și după ciocnirea sferelor:

$$
v'_{1} = -v_{1} + 2 \frac{m_{1}v_{1} + m_{2}v_{2}}{m_{1} + m_{2}},
$$
  

$$
v'_{2} = -v_{2} + 2 \frac{m_{1}v_{1} + m_{2}v_{2}}{m_{1} + m_{2}}.
$$

Unghiul de rotație

omega<sub>1</sub> = 
$$
\frac{r_1}{v_1}
$$
;  
omega<sub>2</sub> =  $\frac{r_2}{v_2}$ .

```
Listingul programului: 
let x1 = -150;
let v1=5;
let m1=50;
let omega1=v1/m1; 
let a1=0;
let x2=150; 
let v2 = -15;
let m2=20; 
let omega2=v2/m2; 
let a2=0;
function setup() 
\{ createCanvas(500, 500, WEBGL); 
  strokeWeight(0.2); 
  frameRate(24); 
  //specularMaterial(250); 
 \frac{\text{I}}{\text{I}}shininess(50);
} 
function draw()
{ 
  background(200); 
  orbitControl(); 
  pointLight(255, 255, 255, 0, 0, 1000); 
  push(); 
  box(500,100,100); 
  pop(); 
  push(); 
 translate(x1, -100/2 - m1, 0);
 rotateZ(a1);
 sphere(m1);
  pop(); 
  push(); 
 translate(x2, -100/2-m2, 0);
 rotateZ(a2);
  sphere(m2); 
  pop(); 
 if(x1+m1>x2-m2) { 
   v1=2*(m1*v1+m2*v2)/(m1+m1)-v1;v2=2*(m2*v2+m1*v1)/(m1+m1)-v2;x1=x1+v1;x2=x2+v2; omega1=v1/m1; 
    omega2=v2/m2;
```
}

```
x1=x1+v1;x2=x2+v2;
 a1=a1+omega1; 
 a2=a2+omega2;
```
}

## Descrierea programului:

let – creează și denumește o variabilă nouă. O variabilă este un container pentru o valoare.

Variabilele care sunt declarate cu let vor avea domeniu de aplicare bloc. Aceasta înseamnă că variabila există numai în blocul în care este creată.

În programul expus in calitate de variabile avem:

– x1 și x2 sunt pozițiile inițiale a sferelor;

– v1 și v2 sunt vitezele liniare inițiale ale centrelor sferelor;

– masa bilelor m1 și m2 care exprimă și razele sferelor;

– omega1=v1/m1 și omega2=v2/m2 sunt unghiurile de rotație a sferelor;

 $- a1 = 0$  și a2 = 0 sunt unghiurile inițiale de rotație a sferelor;

Corpul pe care se rostogolesc sferele este construit cu ajutorul funcției box(500,100,100), el este un obiect static.

Sferele sunt construite cu ajutorul funcției sphere(), asupra lor sunt aplicate mișcarea de translație cu translate() și de rotație cu ajutorul funcției rotateZ().

Modelele corpurilor sunt apelate fiecare în blocul fiind delimitate cu *push()*, *pop()*.

Ultima parte a programului include formulele de calcul pentru vitezele sferelor, pozițiilor acestora și al unghiului de rotație.

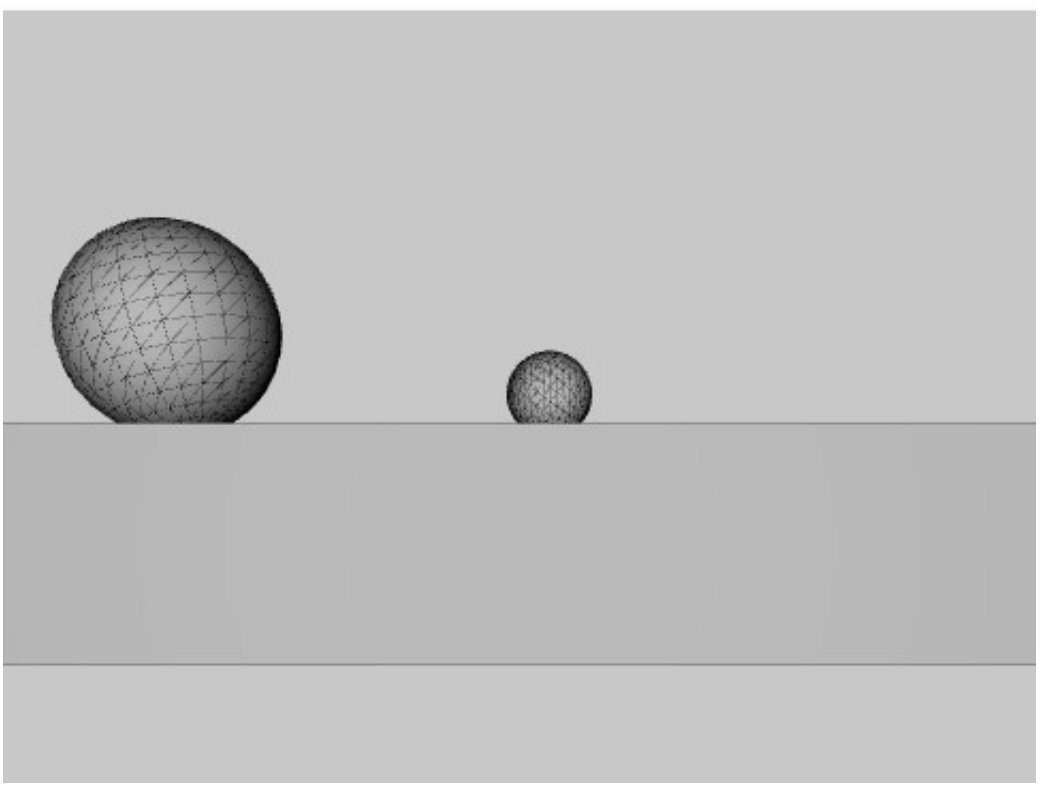

Fig. 6.2. Modelul simulării ciocnirii a 2 sfere în p5.js

## Lucrarea de laborator nr. 6 Tema: Modelarea proceselor 3D dinamice

Scopul lucrării: Obținerea cunoștințelor practice în modelarea proceselor 3D dinamice, utilizând funcțiile standard de translație, și rotație din biblioteca p5.js.

Sarcina lucrării:

1. Elaborați un program pentru modelarea unui proces fizic utilizând funcțiile standard de translație, și rotație din biblioteca p5.js.

2. Elaborați un program care creează o scenă 3D de modelare a proceselor fizice conform variantei indicate în tabelul 6.1. Pentru crearea scenei pot fi utilizate obiecte grafice 3D existente în repozitoriul 3D.

Simularea și descrierea procesului fizic bidimensional din sarcină poate fi consultat pe pagina https://www.myphysicslab.com/.

| $\rm{Nr}$      | Model                                                     | Reprezentare    | $\rm Nr$ | Model                                    | Reprezentare |
|----------------|-----------------------------------------------------------|-----------------|----------|------------------------------------------|--------------|
| $\mathbf{1}$   | Arc de<br>extensie<br>singular                            |                 | 6        | Pendul<br>rigid cu<br>mișcare pe<br>cerc |              |
| $\overline{2}$ | Arc de<br>extensie<br>dublu                               |                 | $\tau$   | Pendul<br>dublu<br>rigid                 |              |
| $\overline{3}$ | Pendul<br>haotic                                          | <b>Children</b> | 8        | Coliziunea<br>blocurilor<br>rigide       |              |
| $\overline{4}$ | Mișcarea<br>sferei pe<br>traiectorie<br>de tip<br>cocoașă |                 | 9        | Pendulul<br>lui<br>Newton                |              |

Tabelul 6.1. Variantele pentru realizarea lucrării de laborator

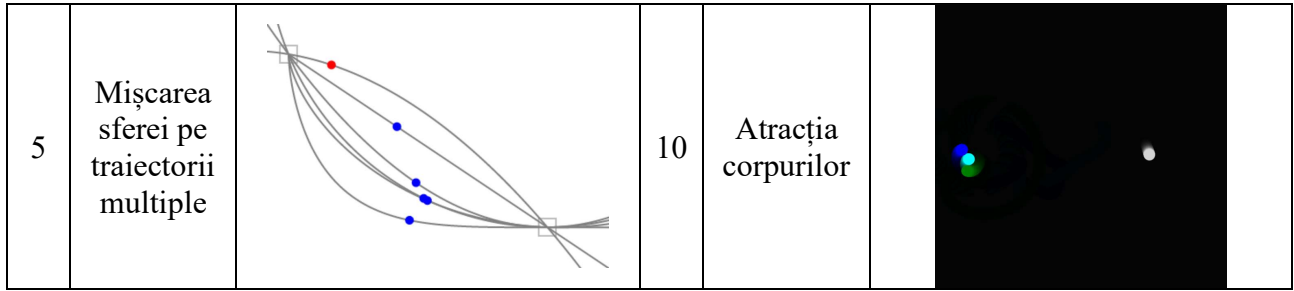